# **Přehled funkcí Modulu Individuální studijní plán PhD. Studentů v SIS**

*verze 2.0 z 14.11.2022*

Modul Individuální studijní plán PhD. Studentů v Studijním informačním systému (dále jako "SIS") slouží jako výhradní způsob administrace doktorského studia na všech fakultách Univerzity Karlovy od akademického roku 2016/2017. V rámci implementace a kontinuálních úprav doznal tento modul celou řadu úprav a rozšíření. Z tohoto důvodu níže shrnujeme základní funkcionality modulu pro Váš přehled.

Hlavní cílovou skupinou tohoto materiálu jsou administrativní pracovníci fakult s agendou doktorského studia. Pro cílové skupiny student, školitel, vedoucí školicího pracoviště a předseda oborové rady existují grafické návody pro založení individuálního studijního plánu a jeho hodnocení (k dispozici i v anglické mutaci). Tyto i další podklady lze nalézt na sharepointu odboru pro studium a záležitosti studentů RUK. Pro zajištění přístupu do sharepointu a případné metodické otázky spojené s modulem se obracejte na Mgr. Lukáše Nachtigala, vedoucího oddělení doktorského studia RUK (lukas.nachtigal@ruk.cuni.cz); pro řešení technických otázek můžete konzultovat s Mgr. Jiřím Kolářem, pracovníkem Ústavu výpočetní techniky RUK (jiri.kolar@ruk.cuni.cz), či založit konkrétní požadavek v Správě uživatelských požadavků, kde lze věc řešit souhrnně.

# 1) **Základní funkce modulu**:

- sestavení individuálního plánu doktorandů (dále jako "ISP")
- evidence schvalovacího procesu ISP
- hodnocení plnění ISP na úrovních:
	- o student hodnotí jednotlivé položky ISP naplánované pro hodnocené období a dosud neschválené OR jako splněné, postup v přípravě disertační práce, páruje jednotlivé povinnosti s doklady o jejich splnění, má možnost přidávat k ISP další povinnosti a žádat o vyškrtnutí dříve schválených povinností, hodnotí jednotlivé bloky ISP a celkově uzavíraný rok své práce, předává hodnocení školiteli
	- o školitel má možnost v závislosti na konfiguraci modulu schvalovat vyškrtnutí povinností či o vyškrtnutí žádat, navrhuje hodnocení práce studenta v rozsahu A-C (k ukončení hodnocení písmenem X viz pozn. 2 na s. 4), má možnost hodnocení studentovi vrátit k dopracování, předává hodnocení oborové radě
	- o vedoucí pracoviště vyjadřuje se k hodnocení, pokud je oborovou radou vyžádáno jeho stanovisko
	- o oborová rada má možnost v závislosti na konfiguraci modulu schvalovat vyškrtnutí povinností, má možnost hodnocení studentovi či školiteli vrátit k přepracování, hodnotí práci studenta v rozsahu A-C, čímž současně rozhoduje, zda může student pokračovat ve studiu
- Hodnotit studenta je nutné min. jednou ročně dle čl. 10. odst. 8 SZŘ. Plošně jsou studenti hodnoceni zpravidla v říjnu (tzv. roční hodnocení), ale dle potřeby lze též kdykoliv na úrovni jednotlivců vyvolat tzv. mimořádné hodnocení.

Modul dále po administrativní stránce umožňuje tisk jednotlivých protokolů v PDF (na příslušném řádku u každého studenta) o stavu a schvalování jak ISP, tak i jeho jednotlivých hodnocení. Součástí každého protokolu je dodatek obsahující rozdíly mezi ISP a jednotlivými hodnoceními. Dále jsou zde funkce pro zobrazení statistik úspěšnosti studentů dle fakult a oborů (v záložce Přehledy), menu pro kontrolní funkce (v záložce Kontroly) a možnost rušení plánů.

# 2) **Základní postupy práce v modulu:**

- **Pro založení ISP studentem** je nezbytné, aby měl student již přidělené téma disertační práce a školitele. Následně může v době podle platného harmonogramu fakulty založit svůj ISP a rozvrhnout si povinnosti podle informací uvedených v "Oborových povinnostech". Studijní povinnosti je možné založit do bloku předmětů, který se studentům nahraje automaticky při založení plánu
- Přehled oborových povinností se v ISP zobrazuje v závislosti na fakultním nastavení. Objevují se například pod názvem "Povinnosti specifické pro obor" nebo "Obecné požadavky specifické pro daný obor".

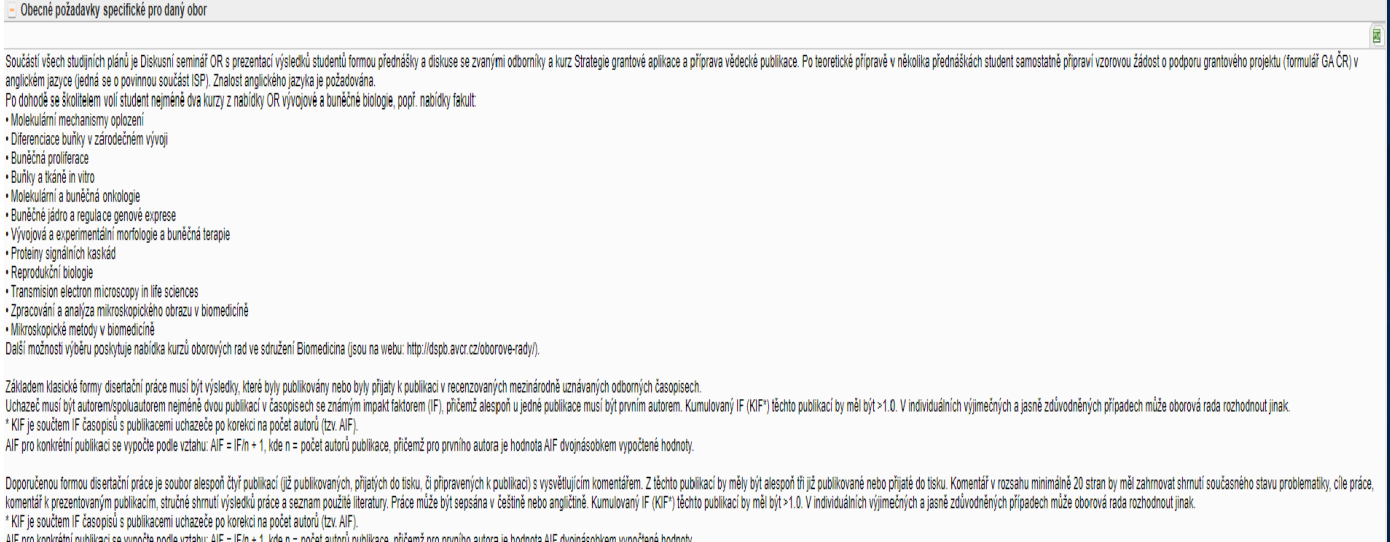

.<br>Jednou za rok se student účastní PhD konference, kde probíhá referování o dosažených výsledcích vedené v angličtini

V závislosti na nastavení modulu může student do plánu přidávat různé druhy povinností:

- disertační práce zakládá se automaticky, obsahuje název disertační práce
- postup v přípravě disertační práce zde student popíše, v jakém časovém horizontu bude na práci pracovat, kterou část chce jakým způsobem plnit (podrobněji pro 1. rok studia, obecněji pro následující roky – bude se upřesňovat v rámci hodnocení)
- popis průběhu studia popis je obvykle rozdělen po rocích studia tak, aby student absolvoval v rámci předpokládané doby studia (při založení ISP podrobněji pro 1. rok studia, obecněji pro následující roky – bude se upřesňovat v rámci hodnocení)
- předmět předměty z nabídky výuky fakulty, plnění se páruje na data importovaná ze záložky Zkoušky v aplikaci Student.
- popis předmětu povinnost, které zatím neodpovídá žádný konkrétní předmět fakulty. Její plnění může být buď nově vzniklým předmětem typu cizí předmět, nebo několika předměty z výuky fakulty
- publikace předpokládaná publikační činnost studenta, párování je prováděno na data, která jsou importována z OBD
- konference konference, které se student zúčastní a přednese na ní svůj referát nebo prezentuje poster. S povinností jsou spárována data z OBD
- stáž informace o absolvované stáži; párování probíhá z dat v Evidenci stáží v SIS
- kurz kurz, který student absolvuje pro rozšíření své odbornosti
- grant grant, je možno párovat se záznamem o grantech evidovaných v externí aplikaci Granty a projekty
- ostatní povinnosti povinnosti, které není možno zařadit mezi výše uvedené
- o pro jednotlivé povinnosti student určí, v kterém roce studia je hodlá plnit.
- **Proces schvalování založeného ISP** začíná u školitele, který musí posoudit, zda navržená struktura plánu odpovídá oborovým povinnostem programu, který student studuje a zda jsou v plánu obsaženy všechny povinné části, které danému programu odpovídají. Studijní povinnosti je možné založit do bloku předmětů, který se studentům nahraje automaticky při založení plánu.
- Pokud je nutné plán doplnit, vrátí jej zpět studentovi. Ten po doplnění či opravě znovu odešle plán školiteli. Po schválení školitelem může schvalovat plán **vedoucí pracoviště, buď na vyžádání oborové rady, nebo v souladu s předpisy fakulty a konfigem isp\_souhlas\_vedoucim\_pracoviste, kdy je vyjádření k ISP povinné** a **předseda oborové rady, tedy garant studijního programu**<sup>1</sup> . V případě, že ISP není schválen, je archivován, vytvořena jeho kopie a ta je vrácena studentovi s určením, co má přepracovat. Celý proces je možno sledovat díky editovatelným notifikacím, které chodí jednotlivým účastníkům při změně odpovědnosti, a dále při vrácení ISP na nižší instanci, kdy je třeba napsat zdůvodnění, proč se tak stalo. Konečnou akcí je schválení ISP garantem programu. ISP je třeba schválit do data uvedeného v opatření děkana. Pokud student nezaloží ISP do data uvedeného v opatření děkana, studium je mu ukončeno.
- Pravidelné roční **hodnocení ISP probíhá analogicky k zakládání ISP**. Student nejprve založí hodnocení a následně hodnotí daný úsek svého studia. Páruje splněné povinnosti, může (dle nastavení konfigurace) přidávat soubory k jednotlivým povinnostem a dále, pokud to konfigurace modulu dovolí, přidávat do ISP nové povinnosti a případně žádat o zrušení dosud nesplněných. Tyto žádosti musí student zdůvodnit. V nastavení modulu je určeno, kdo tyto žádosti může povolit, případně zamítnout (školitel, oborová rada nebo pověřená osoba za ústav či fakultu). Po zhodnocení studentem musí vyjádřit své hodnocení i školitel a zároveň navrhnout studentovi hodnocení A-C<sup>2</sup>. Oborová rada následně může hodnocení vrátit k přepracování školiteli či studentovi nebo je akceptovat. Oborová rada také může požádat o vyjádření vedoucí školícího pracoviště. Následně určí celkové hodnocení. Pokud je výsledkem hodnocení oborovou radou C, znamená to důvod k vydání rozhodnutí o ukončení studia<sup>3</sup>.
- Tisky ISP, ročního hodnocení, změn v ISP jsou nedílnou součástí modulu a uživatelé mohou tisknout i dokumenty z minulých let studia. Tyto tisky jsou přístupné i z aplikace **Student**.
- V aplikaci **Student** je k dispozici ISP studenta včetně jeho upravených variant a detailů plnění jednotlivých povinností.

**.** 

<sup>1</sup> V případě, že předseda oborové rady je garantem studijního oboru a nikoliv programu, je následně postoupeno garantovi studijního programu ke konečnému schválení. Pokud je garant programu zároveň příslušným předsedou oborové rady, dochází ke schválení za obě instance jedním úkonem.

 $2$  V případech, kdy je hodnocení založeno omylem nebo pokud dojde k ukončení studia zanecháním či absolvováním dříve, než hodnocení projedná oborová rada, je možné zadat jako výsledek **hodnocení "X"**. Jedná se pouze o technické řešení, pomůcku sloužící k uzavření otevřeného hodnocení ISP, které nebude ukončeno. Rozhodně tedy nevyplývá z vnitřních předpisů univerzity. Nelze mít v jednu chvíli u jednoho studenta otevřeno více jak jedno hodnocení ISP, další hodnocení by nebylo možné založit. Pro povolení zadání výsledku X je nutné zapnout konfigurační parametr "phdisp.rh\_nehodnotit".

<sup>3</sup> Viz čl. 10 odst. 8 Studijního a zkušebního řádu UK

- **Návrhy na změnu výše doktorandského stipendia při ročním hodnocení**
- Při editaci ročního hodnocení je možnost zadat návrh na změnu výše doktorandského stipendia. Aktivuje se konfiguračními parametry stipendia\_navyseni\_kdo (školitel, OR, sekretářka - v základním nastavení vypnuto) pro návrhy dle čl. 12 odst. 4 (dále jen navýšení) a stipendia snizeni kdo (OR, sekretářka - v základním nastavení vypnuto) pro návrhy dle čl. 12 odst. 5 (dále jen snížení).
- Navýšení stipendia je možné zadat při vybraném hodnocení stupněm A, snížení při stupni B. Při pokusu o uložení nesprávné částky je uživatel informován, stejně tak při situacích, kdy při uložení dojde k zahození dat (vyplněn návrh na navýšení, ale zvolen stupeň B a opačně). Dále kontrola informuje, když není zadána částka či výše stipendia v korektním formátu.

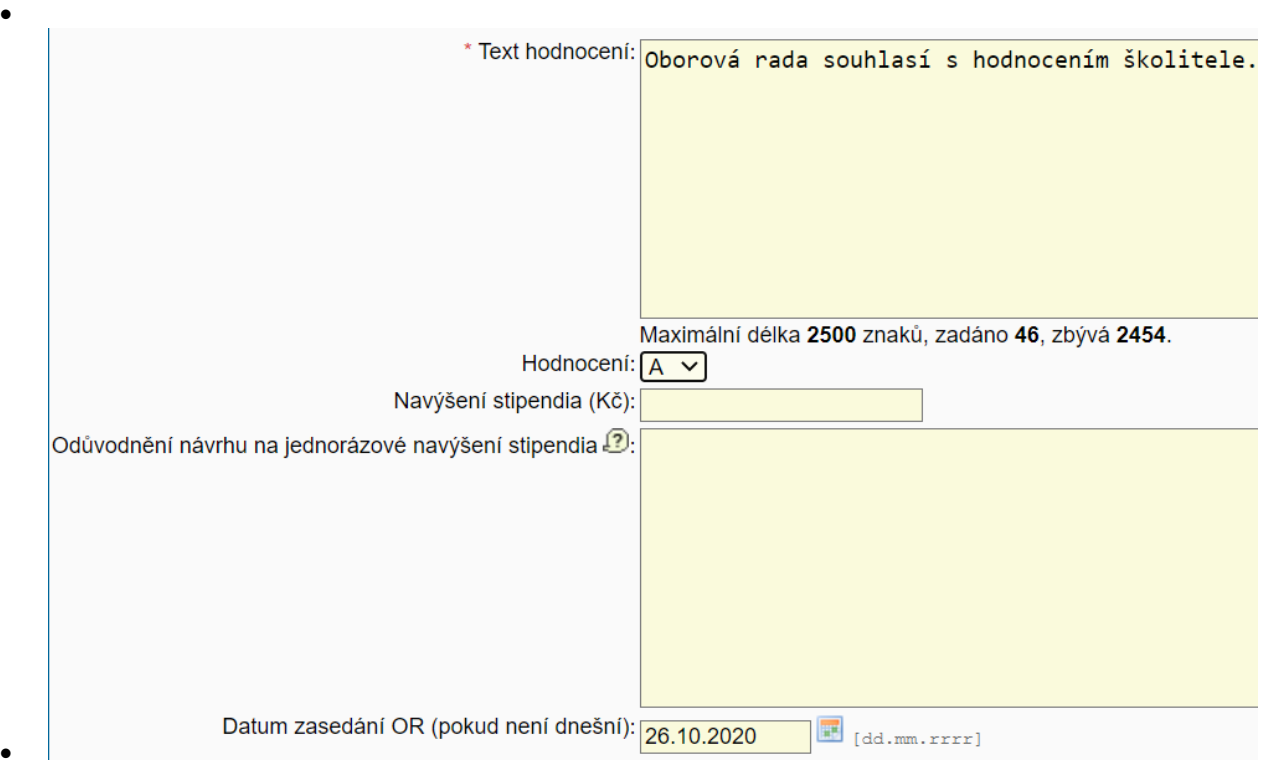

- Pokud je v ročním hodnocení vyplněn návrh na změnu výše stipendia, zobrazuje se tato informace jako samostatná sekce před sekcí Závěr hodnocení.
- Za celou fakultu je možné přehled návrhů zobrazit v menu Přehledy Stipendia (pro role s právy zobrazit za celou fakultu, editovat za celou fakultu, repair a repair-view). V přehledu je je nutné vybrat akademický rok hodnocení a je možné zobrazit návrhy pro celou fakultu bez udání oboru studia, konkrétní obor, nebo všechny obory. Dále je možné určit, zda mají být zobrazeny návrhy k dosud neschválenému hodnocení, a jaké typy návrhů mají být ve výpisu obsaženy. Přehled je možné exportovat do excelu.

# 3) **Popis a rozbor jednotlivých částí modulu**:

### 3.1 Menu **Detail** slouží k práci s konkrétním studentem na jeho ISP

Je zde několik bloků, které se v základním nastavení zobrazují v minimalizované podobě a lze je maximalizovat kliknutím na ikonu plus či název bloku. Preference načítání jednotlivých bloků v minimalizované či maximalizované podobě se ukládá do uživatelova profilu. Správce může konfiguračním parametrem *zobrazit\_ maximalizovane* určit, které bloky se budou vždy načítat maximalizované bez ohledu na profil uživatele.

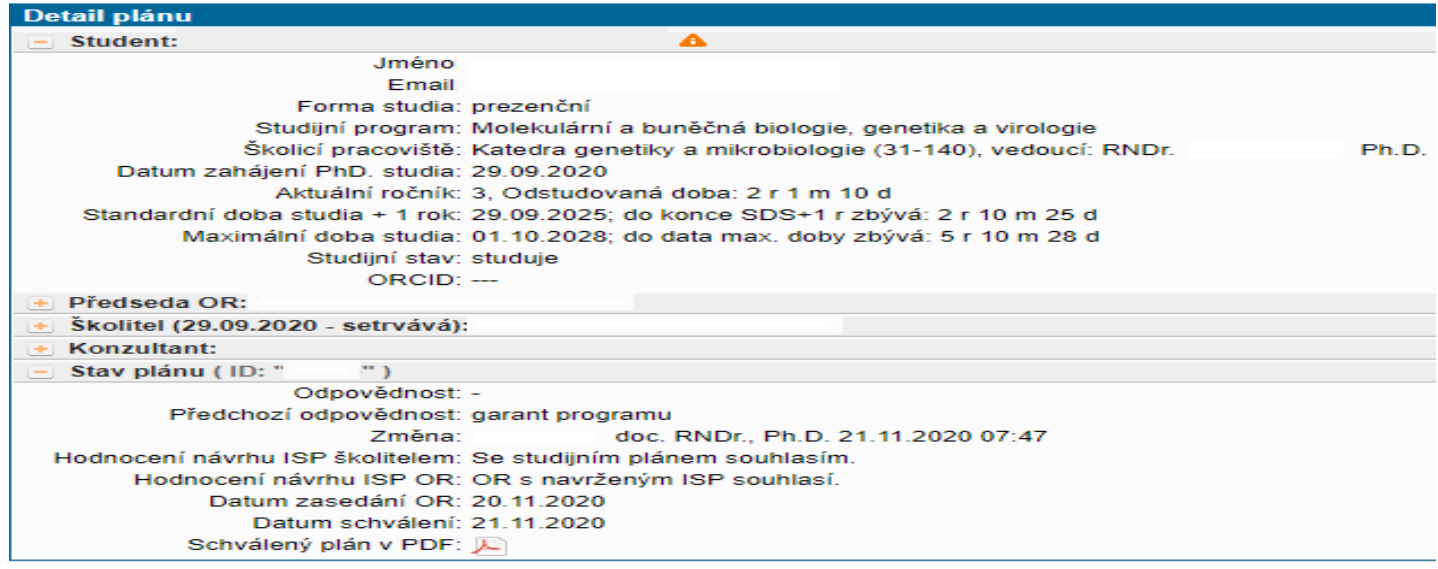

- o Student základní informace o studentovi (ID studia, historie studijních stavů, email, forma studia, popř. historie změn formy studia, studijní program a obor)
- o Předseda OR základní informace o předsedovi oborové rady (email a působiště)
- o Školitel základní informace o školiteli (email a působiště)
- o Konzultant základní informace o konzultantovi (je možné mít více osob na pozici konzultanta)

#### o Stav plánu - základní informace o stavu plánu, poslední změně, odpovědnostech

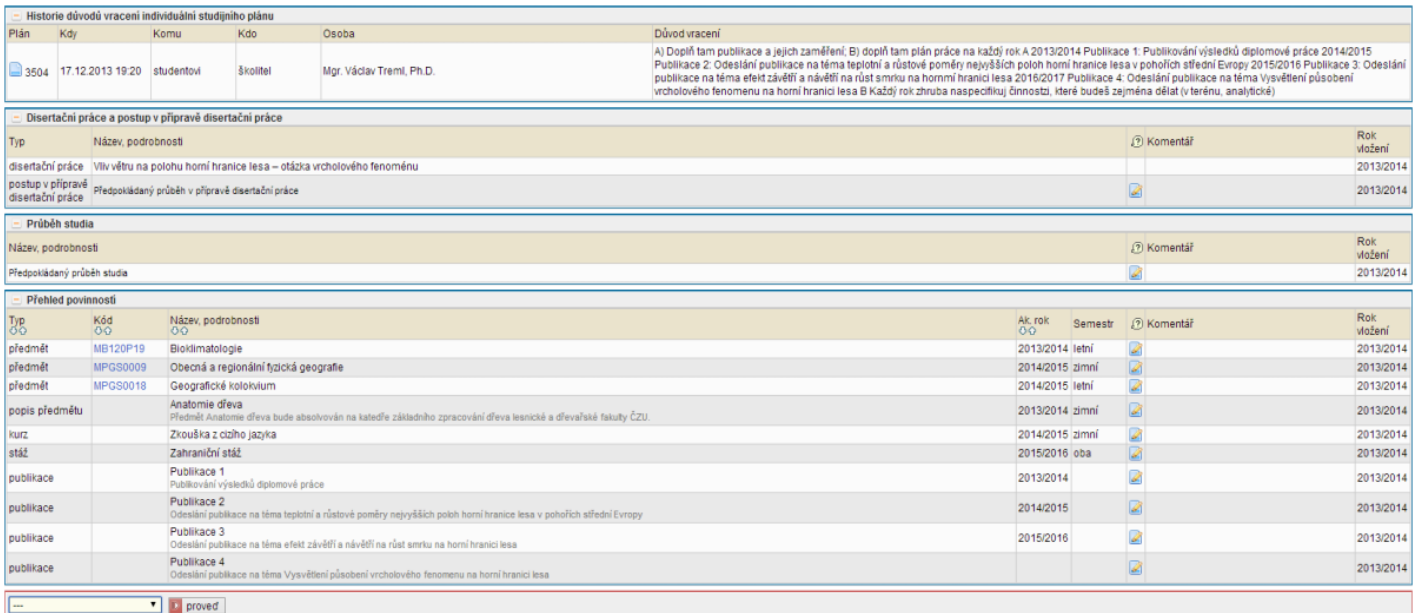

- Historie důvodů vracení individuální studijního plánu důvody vracení plánů od vyšší instance k nižší spolu s odkazy do archivu plánů
- Disertační práce a postup v přípravě disertační práce téma disertační práce studenta a postup v její přípravě, spolu s komentáři od školitele a datem vložení. Postup v přípravě práce je závislý na konfiguraci fakulty
- Průběh studia odhadovaný popis průběhu studia od studenta. Je závislý na konfiguraci fakulty
- Přehled povinností přehled přidaných povinností do ISP. Povinnosti ISP navržené studentem lze okomentovat pomocí .
- **Menu akcí** (v levém dolním rohu rozhraní, viz obrázek výše)
	- Menu akce **Hodnotit návrh ISP** slouží k zadání vašeho hodnocení návrhu ISP.
	- Menu akce **Vrátit plán** slouží k zadání vašeho důvodu k vrácení návrhu ISP. Komentář se zobrazuje v bloku Historie důvodů vracení individuální studijního plánu.

3.2 Menu **Archiv** je náhled na seznam zamítnutých návrhů ISP oborovou radou spolu s důvody zamítnutí. Detail archivního plánu je náhled na zamítnutý návrh ISP oborovou radou, obsah a členění odpovídá detailu plánu, viz předchozí bod 3.1.

3.3 Menu **Roční hodnocení plnění ISP** slouží k práci s konkrétním ISP a jeho aktuálním ročním hodnocením

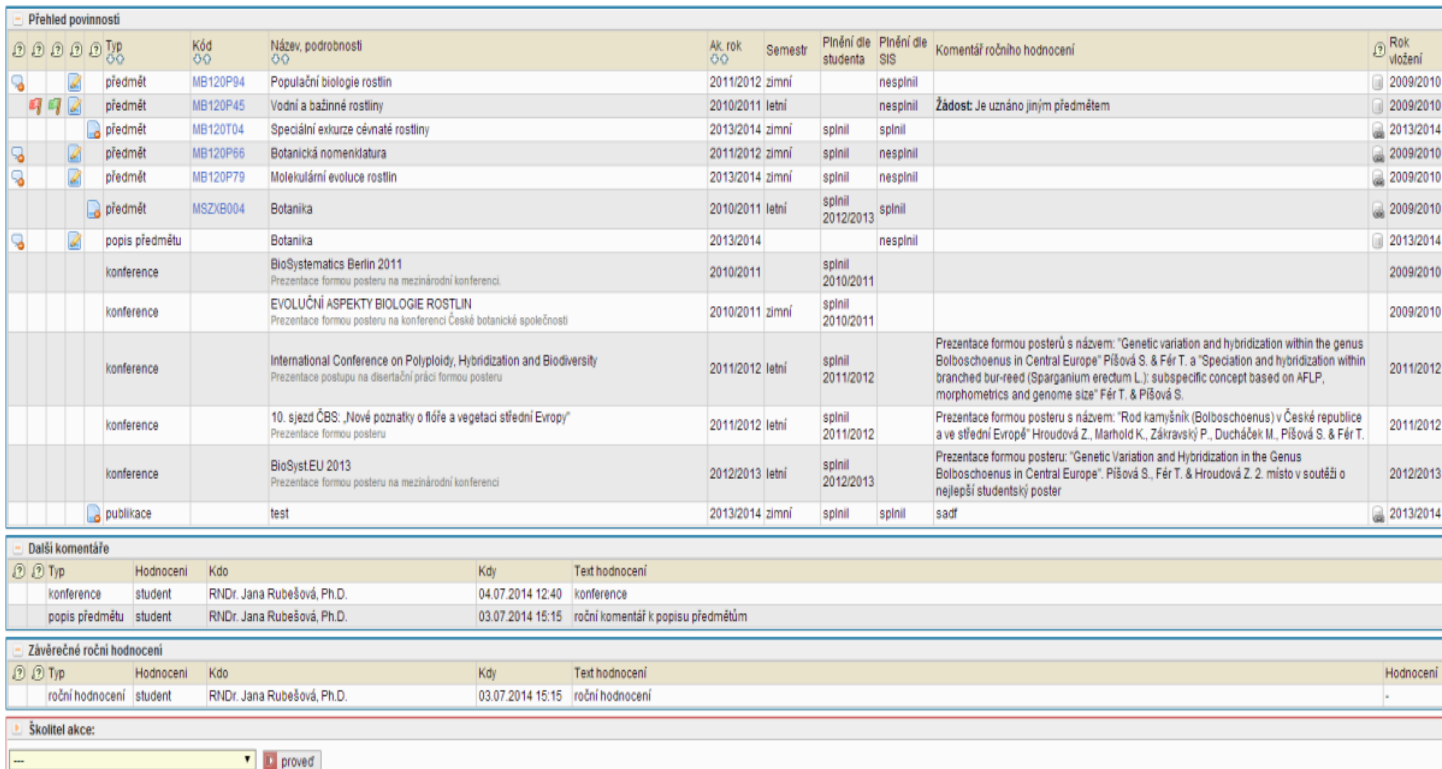

- Roční hodnocení plnění ISP za akademický rok --/-
	- o Student základní informace o studentovi, obdobně jako u plánu
	- o Předseda OR základní informace o předsedovi oborové rady
	- o Školitel základní informace o školiteli
	- o Konzultant základní informace o konzultantovi
	- o Stav plánu základní informace o stavu plánu, poslední změně, odpovědnostech
	- o Stav ročního hodnocení za akademický rok --/-- základní informace o stavu ročního hodnocení, poslední změně, odpovědnostech
	- · Předchozí roční hodnocení plnění ISP výpis všech ročních hodnocení k danému plánu s ikonkou jako odkaz do [Roční hodnocení za ak.](https://is.cuni.cz/teststud/help2.php?id=c7e40b8392aebd3c5173b9eeaaa2c1b7&tid=&tema=1319) rok --/--, informacemi o roce, stavu, hodnocení školitele a hodnocení Oborové rady (prostřednictvím ikony je možno zobrazit odůvodnění příslušného hodnocení)
	- Historie důvodů vracení ročního hodnocení ISP důvody vracení plánů od vyšší instance k nižší
	- Disertační práce a postup v přípravě disertační práce komentáře od školitele a datum vložení. Postup v přípravě práce je závislý na konfiguraci fakulty.
		- o Disertační práce název disertační práce studenta
		- o postup v přípravě disertační práce je závislý na konfiguraci fakulty
		- o roční hodnocení povinnosti postup v přípravě disertační práce je závislý na konfiguraci fakulty
	- Průběh studia odhadovaný popis průběhu studia od studenta. Je závislý na konfiguraci fakulty.
- Přehled povinností přehled přidaných povinností do ISP či dodatečných změn povinností v Ročních hodnoceních
- *akce pro přidávání dodatečně povinnost neuvedenou v ISP* přístupné pouze v době povolené harmonogramem
- Další komentáře shrnující roční komentáře za skupiny povinností určitého typu. Váš komentář můžete editovat kliknutím na ikonku nebo smazat kliknutím na ikonku **o** v řádku komentáře.
- Závěrečné roční hodnocení souhrnné komentáře a hodnocení k Ročnímu hodnocení. Váš komentář můžete editovat kliknutím na ikonku k nebo smazat kliknutím na ikonku a v řádku komentáře.
- **Menu akcí** (v levém dolním rohu rozhraní, viz obrázek výše) přístupné pouze v době dle harmonogramu, slouží k zadání vašeho komentáře a známky k celkovému plnění v ISP studentem v roce ročního hodnocení. Komentář a známka se zobrazuje v bloku Závěrečné roční hodnocení.
	- o Níže jsou uvedeny konkrétní akce v nabídce dle uživatele student, školitel, předseda oborové rady.
	- označit povinnost za splněnou dle studenta, pokud je splněna dle SIS předat hodnocení školiteli \* vložit závěr hodnocení vložit komentář za skupinu povinností tvpu: předmět vložit komentář za skupinu povinností typu: postup v přípravě disertační práce ID proved
- o **nabídka akcí pro studenta**:

- *označit povinnost za splněnou dle studenta, pokud je splněna dle SIS* nastaví povinnost jako splněnou, pokud je splnění zadáno v SISu
- *předat hodnocení školiteli* postoupení hodnocení školiteli
- *vložit závěr hodnocení* povinná položka
- *vložit komentář za skupinu povinností typu: předmět* možnost okomentovat studijní povinnosti typu předmět
- *vložit komentář za skupinu povinností typu: postup v přípravě disertační práce* – možnost okomentovat postup v přípravě disertační práce
	- o **nabídka akcí pro školitele**:

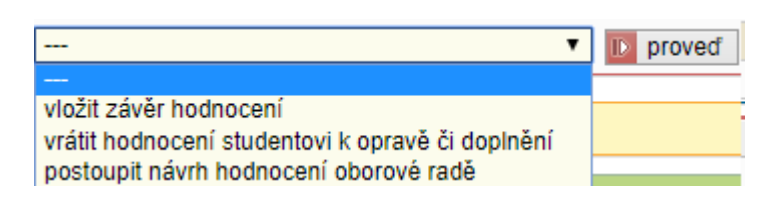

- *vložit závěr hodnocení* přidání hodnocení i s návrhem známky
- *vrátit hodnocení studentovi k opravě či doplnění* vrácení návrhu Ročního hodnocení k přepracování studentovi (předseda oborové rady může předat školiteli či studentovi), je třeba zadat odůvodnění
- *postoupit návrh hodnocení oborové radě* předání návrhu Ročního hodnocení oborové radě k ohodnocení a případnému schválení

Školitel má také možnost založit hodnocení místo studenta. Tato možnost se mu objeví tehdy, když si student nezaloží hodnocení v době, která je vymezena v Harmonogramu v aplikaci Parametry. V ISP studenta je tlačítko, které přesměruje školitele do hodnocení:

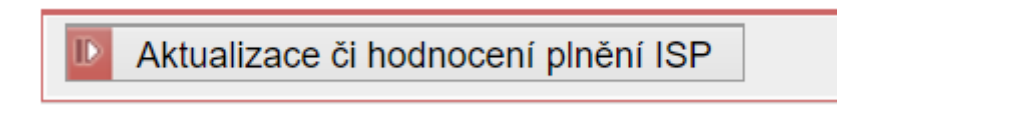

## a v hodnocení je možné založit nové:

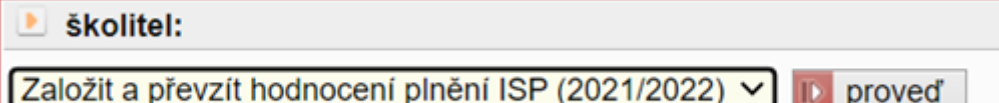

# o **nabídka akcí pro předsedu oborové rady**:

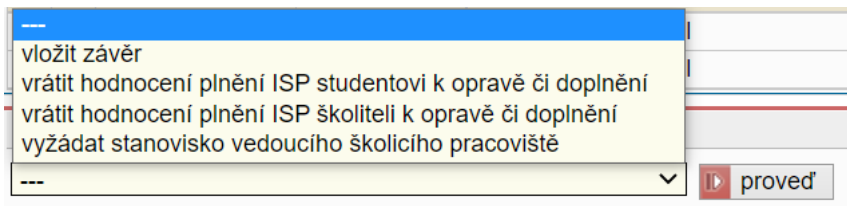

- vložit závěr hodnocení přidání závěrečného hodnocení Ročního hodnocení i s návrhem známky
- vrátit hodnocení studentovi/školiteli k opravě či doplnění vracení návrhu Ročního hodnocení k přepracování studentovi či školiteli, je třeba zadat odůvodnění
- postoupit návrh hodnocení garantovi programu předání návrhu Ročního hodnocení garantovi programu ke schválení (nejedná-li se o totožnou osobu)
- vyžádat si stanovisko vedoucího školícího pracoviště předání návrhu Ročního hodnocení vedoucímu školícího pracoviště

Také předseda oborové rady může založit hodnocení za studenta a navíc může převzít hodnocení po školiteli

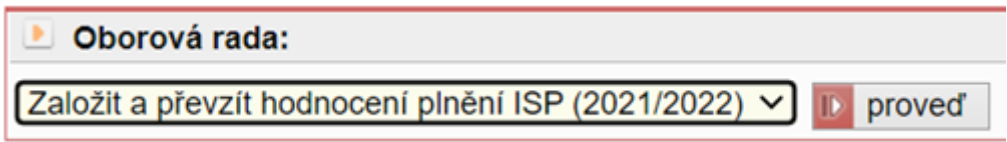

### o **nabídka akcí pro vedoucího školícího pracoviště**:

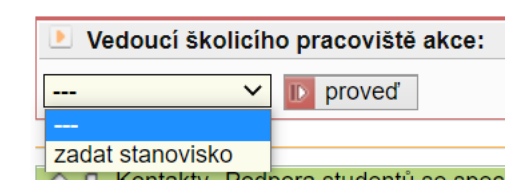

 zadat stanovisko - pokud je oborovou radou vyžádáno stanovisko vedoucího pracoviště, tak je příslušnému vedoucímu zaslán o této skutečnosti informativní mail s odkazem, pod kterým se mu zobrazí dané hodnocení k vyjádření

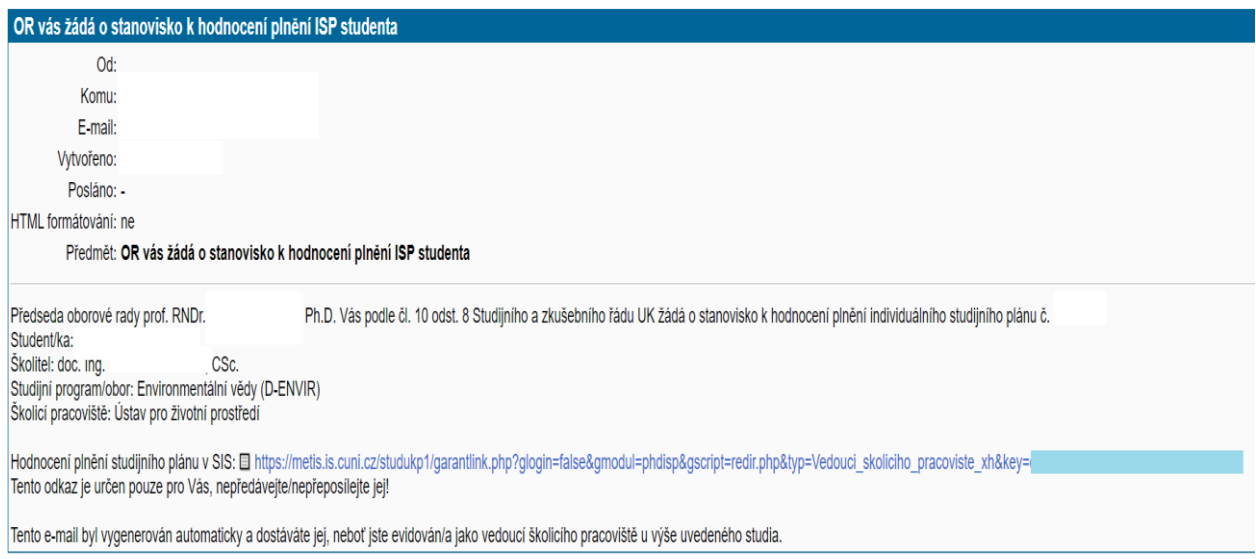

Po zadání vyjádření předává vedoucí školícího pracoviště návrh hodnocení opět oborové radě

### 3.4 Práce se studijními povinnostmi a jejich párování

### 3.4.1 Práce s povinnostmi v **Přehledu povinností**

- Zažádat o odebrání povinnosti zde ikonka se slouží k požádání o vymazání povinnosti. Je závislé na konfiguraci fakulty.
- Zamítnout žádost o odebrání povinnosti zde ikonka <sup>zy</sup> slouží k zamítnutí žádosti o vymazání povinnosti z plánu. Je závislé na konfiguraci fakulty.
- Schválit žádost o odebrání povinnosti zde ikonka v slouží ke schválení žádosti o vymazání povinnosti z plánu. Je závislé na konfiguraci fakulty.
- *Přidat párování předmětu* zde ikonka slouží k napárování povinnosti v menu akce [Párování povinnosti.](https://is.cuni.cz/teststud/help2.php?id=c7e40b8392aebd3c5173b9eeaaa2c1b7&tid=&tema=1322) Je závislé na konfiguraci fakulty.
- Zrušit napárování předmětu zde ikonka **s**louží ke zrušení napárování povinnosti. Je závislé na konfiguraci fakulty.
- Typ
- Kód
- Název, podrobnosti
- Ak. rok akademický rok plnění
- Semestr semestr plnění
- Plnění dle studenta student označil povinnost za splněnou
- Plnění dle SIS SIS vyhodnotil danou povinnost dle typu za splněnou podle údajů od aplikace Student. Aby byla studijní povinnost typu **předmět** považována za splněnou, je třeba, aby existovala v aplikaci Student, v záložce "zkoušky", a aby u ní bylo vyplněno hodnocení samotné a datum splnění. Toto neplatí pouze u předmětů, které jsou nastaveny v aplikaci "Tajemník" bez nutnosti examinace (pokud je v semináři vyžadována nějaká aktivita - účast, prezentace -, doporučujeme nastavit u semináře nějakou formu examinace, kterou by vyučující po konci semestru vyplnil, aby měl kontrolu, kdo předmět splnil).
- Komentář ročního hodnocení komentář studenta
- *Informace o párování předmětu* kliknutím na ikonku se vám zobrazí informace o napárování povinnosti, ikonka **o** označuje povinnost, která může být napárována, ale zatím tomu tak není.
- Rok vložení akademický rok, v němž došlo k vložení předmětu do ISP. Aby se přenesly předměty zapsané v SIS do aplikace student, je třeba mít tento přenos zapnut. Na záložce "Zápis" budou přeneseny předměty za požadované roky. Následně je v aplikaci "Student" je po vyfiltrování studentů možné v "Hromadné" – "Generování zkoušek", zvolit možnost "Předměty, které si student zapsal po webu" čímž proběhne přenos povinností na záložku "Zkoušky".

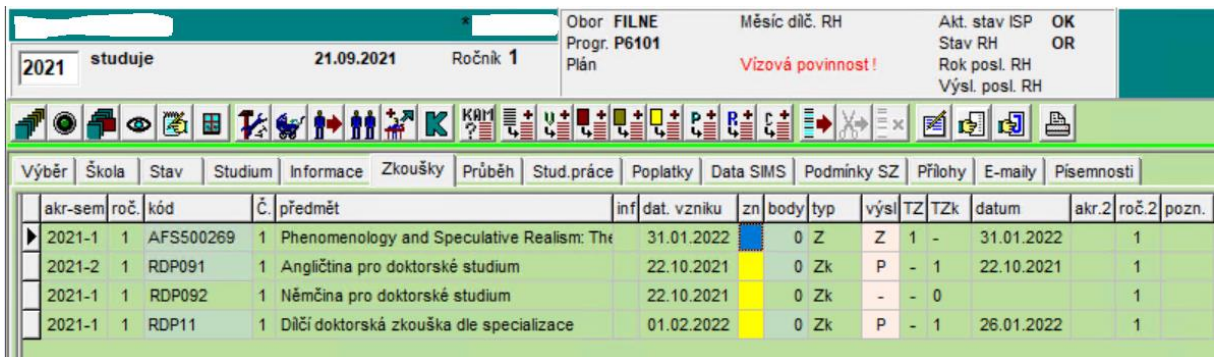

### 3.4.2 Párování povinností

- Párování povinnosti je možné provádět u povinnosti typu: *předmět*, *popis předmětu*, *publikace*, *konference*, *stáž* a *grant, pedagogická aktivita*
- Slouží ke specifikování splnění povinnosti pomocí napárování na existující záznam.
- Dle konfigurace fakulty (**parovani predmety**) lze napárovat pouze na splněné zkoušky nebo na libovolné zkoušky. Záznam o zkoušce, který byl již použit v párování u jiné povinnosti nelze napárovat znovu.
- Konfiguračním parametrem **parovani\_predmety\_povinn** lze párování omezit na předměty se shodným kódem.

 Párování povinností typu předmět lze studentům usnadnit. Při zapnutém konfiguračním parametru **parovani\_predmety\_automaticky** dojde se zohledněním parametru **parovani predmety** k provedení párování předmětů při založení hodnocení plnění individuálního plánu. Párování se provede pouze pro jednoznačné dvojice záznamů povinnost - zkouška. Pro již založená hodnocení lze hromadné napárování vyvolat rovněž z menu *Kontroly* při práci s rolí s právem *repair*.

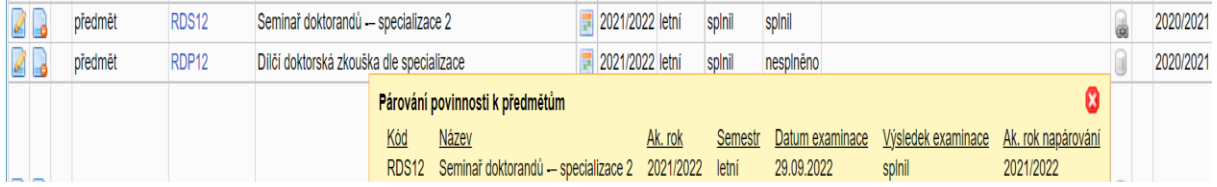

## **A) Předmět**

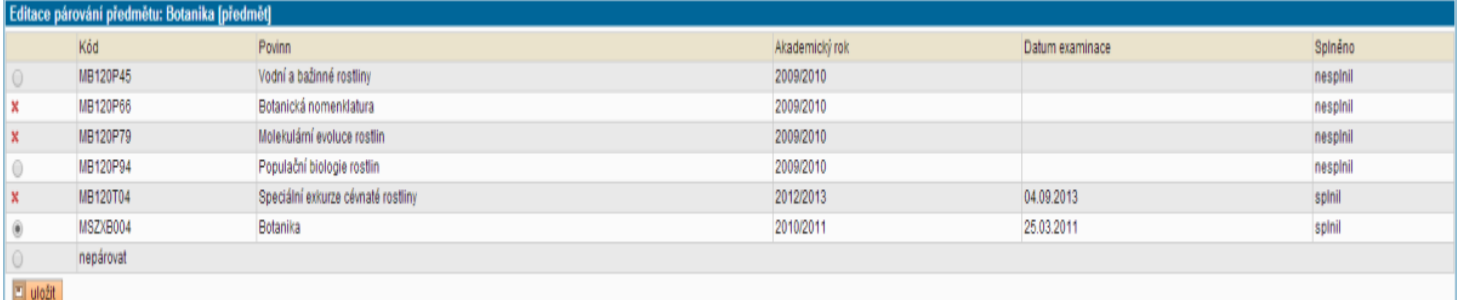

Povinnost typu předmět lze napárovat právě s jedním záznamem o zkoušce. Napárování proběhne na základě shody kódu předmětu v ISP a splněného předmětu v aplikaci Student (záložce Zkoušky)

### **B) Popis předmětu**

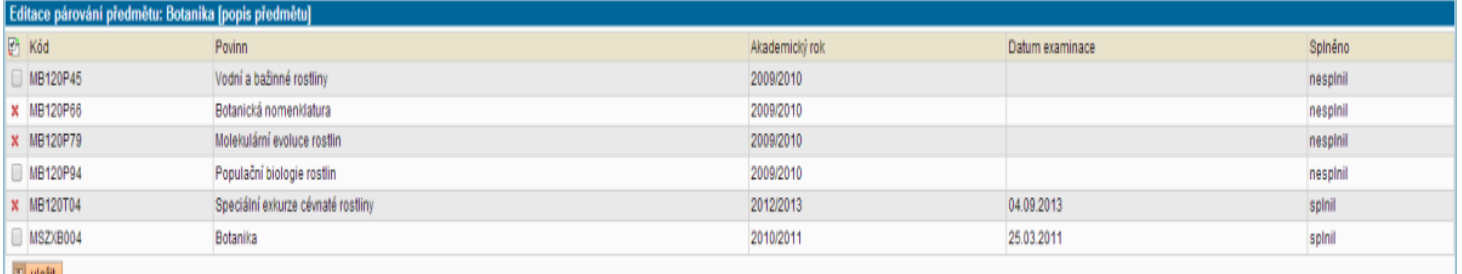

Povinnost typu popis předmětu lze napárovat s více záznamy o zkoušce. Využívá se v případě, kdy student založí v ISP předmět, protože nemůže vybrat předmět s kódem (neví, který konkrétní předmět pro splnění povinnosti si zapíše, nebo se jedná o předmět mimo UK). Nabídka zkoušek pro párování je omezena v případě, že není povoleno přidávat do ISP předměty dříve splněné v bakalářském či magisterském studiu. Toto omezení se vztahuje na povinnosti přidané do ISP po změně studijního předpisu (konfigurační parametr PDF\_RH\_platnost\_predpisu).

### **C) Publikace**

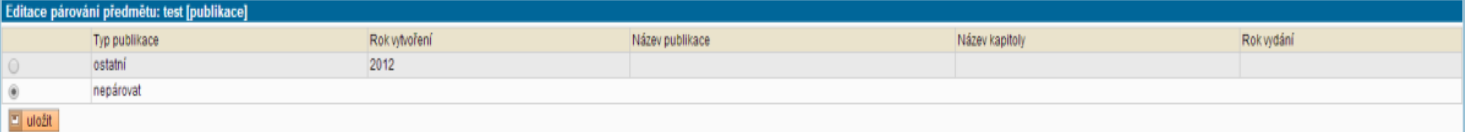

Povinnost typu publikace lze napárovat právě s jednou publikací zadávanou do aplikace Osobní bibliografická databáze v systému IS Věda nebo se záznamem založeným v aplikaci Student (takový záznam se však nepřenáší do RIV ani do veřejného vyhledávače výsledků tvůrčí činnosti, a jako podvojná evidence není žádoucí).

### **D) Stáž**

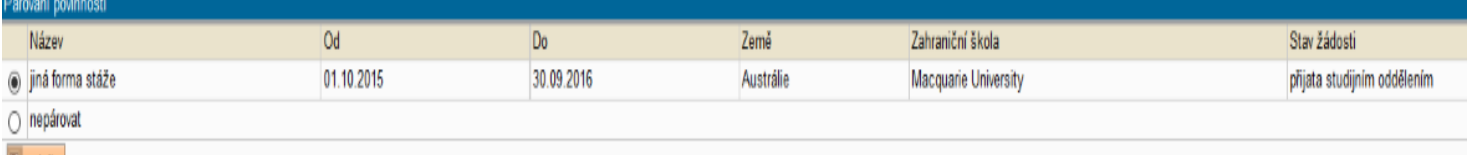

Povinnost typu stáž lze napárovat právě s jednou stáží založenou v aplikaci Evidence stáží v SIS.

# **E) Pedagogická aktivita**

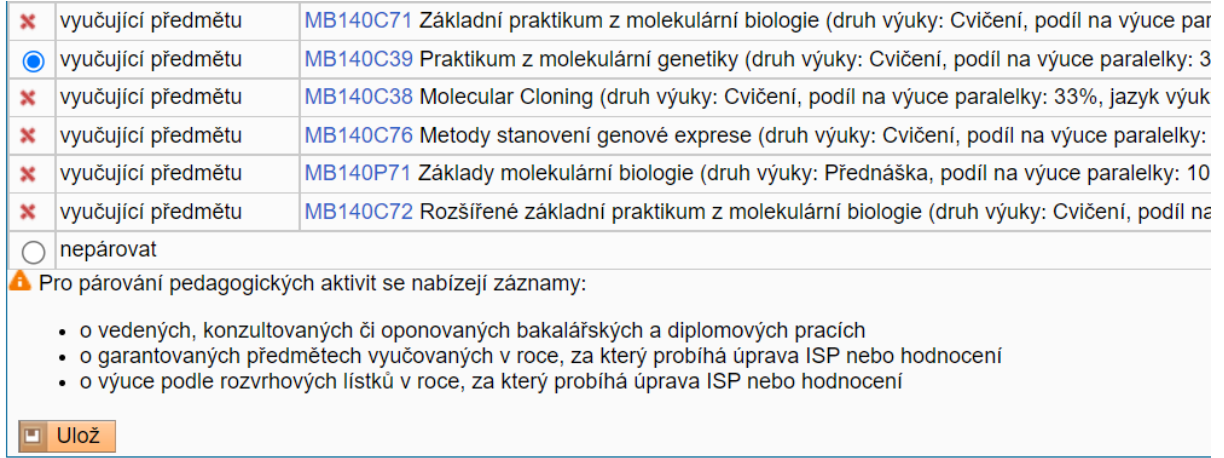

Povinnost typu pedagogická aktivita se páruje s právě jedním záznamem z nabídky určené konfiguračním parametrem parovani\_vyuka. Mohou se použít tyto položky:

dipl - záznamy o vedených, konzultovaných nebo oponovaných bakalářských a diplomových pracích

gl - záznamy o výuce rozvrhované v aktuálně hodnoceném akademickém roce

povinn - záznamy o předmětech garantovaných v aktuálním akademickém roce

V případě aktivního parametru parovani bibliograficky odkaz dojde při výběru pedagogické aktivity za účelem napárování ke skrytí polí pro název a popis povinnosti a tato pole se vyplní na základě vybraného záznamu. U předmětů dojde k převzetí roku a semestru.

# 3.5 "Mimořádné" hodnocení a aktualizace ISP

3.5.1 "Mimořádné" hodnocení ISP – možnost vypsat toto hodnocení vychází z textace čl. 10 dost. 8 Studijního a zkušebního řádu UK a slouží ke kontrole plnění studijních povinností např. u těch studentů, u kterých panuje podezření, že se reálně již svému studiu vůbec nevěnují. Pro umožnění vícenásobného hodnocení za rok je třeba nastavit konfigurační parametry:

- **mimoradne\_hodnoceni** nastavení používání mimořádného hodnocení
	- o Student se o svém zařazení do mimořádného hodnocení dozví až při vytvoření harmonogramu.
	- o Student se o svém zařazení do mimořádného hodnocení dozví po vstupu do aplikace z informační hlášky.
- **mimoradne\_hodnoceni\_har** nastavení platností a délek harmonogramů mimořádného hodnocení, dle kterých se zasílají rozsahy v notifikaci na nutnost vytvoření harmonogramu. Den začátku harmonogramu pro jednotlivé role označuje ..\_zacatek, délku ..\_delka. Konfiguračním parametrem ...\_notif lze dané osobě zapnout/vypnout zasílání notifikace o zařazení do mimořádného hodnocení o určitý počet dní před nastaveným začátkem harmonogramu
- **mimoradne\_hodnoceni\_notif** nastavení upozornění na nutnost vytvoření harmonogramu mimořádného hodnocení. Za zapnutí se považuje vyplněné číslo větší než nula. Jde o počet dní před prvním dnem měsíce v měsíci hodnocení

Dále je možné upřesnit, kdo a kdy může nastavit mimořádné hodnocení pomocí konfiguračního parametru **mimoradne\_hodnoceni\_zalozit**. Standardně mimořádné hodnocení pro vybraný plán nastavuje referentská role s právem edit 2 nebo 4. Pomocí tohoto parametru je možné založení umožnit školiteli či předsedovi oborové rady. Parametr hodnoceni b umožňuje určit, zda mimořádné hodnocení může nastavit předseda oborové rady při zadávání výsledku probíhajícího hodnocení. V případě výběru stupně B se zobrazí dialog pro zadání období mimořádného hodnocení.

**V případě ročního hodnocení ISP dle písm. B** je možno nastavit Mimořádné hodnocení. Zvolí se akademický rok a měsíc mimořádného hodnocení. Termín tohoto hodnocení by se měl odvíjet od první reálně splnitelné povinnosti dané ISP.

Uživatel s právem editovat (*edit*) na úrovni fakulta má možnost kdykoliv nastavit aktualizaci, nebo dílčí hodnocení pro studenta, který měl mezi posledním hodnocením, případně mezi zápisem do studia, pokud dosud nehodnotil, a aktuálním datem **přerušené studium**.

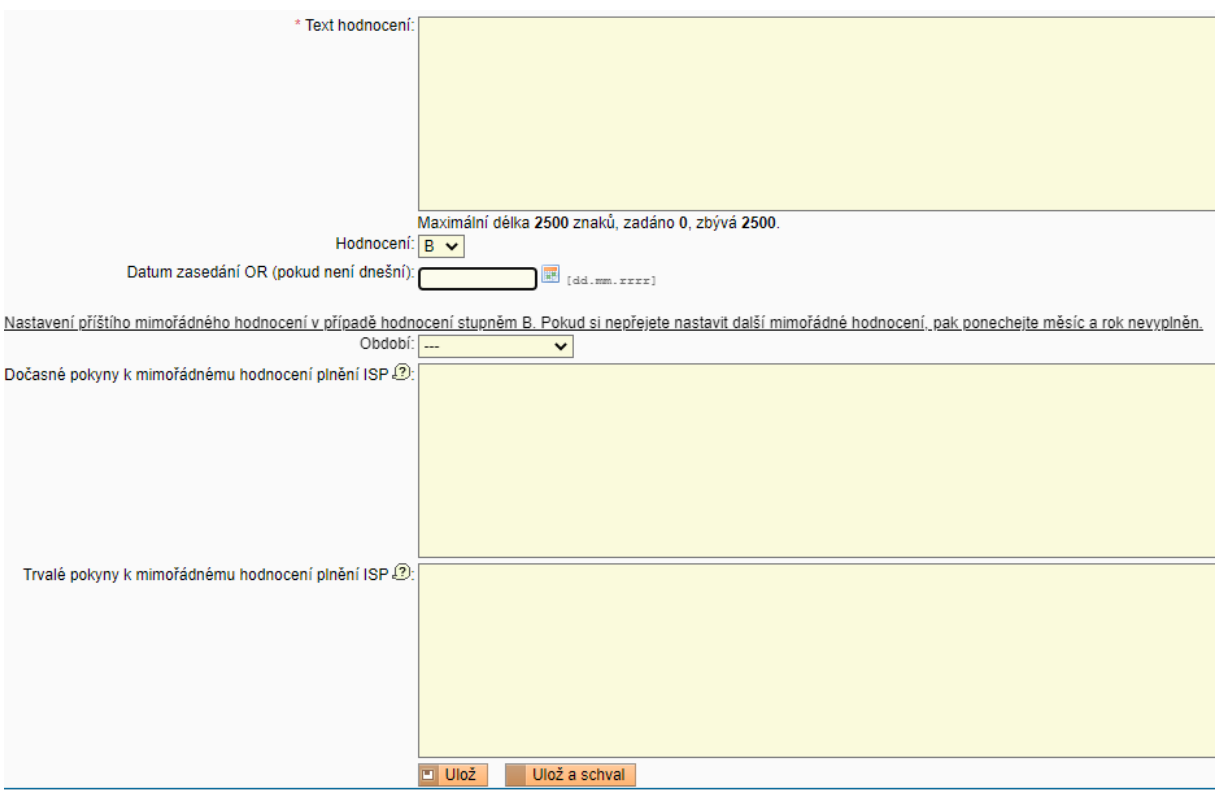

### 3.5.2 Aktualizace ISP bez nutnosti hodnocení

Pro situace, kdy je potřeba plán aktualizovat, aniž by docházelo k hodnocení (například návrat do studia po přerušení), je třeba aktivovat globální konfigurační parametr aktualizace (na UK aktivováno).

Aktualizace je možná během platnosti harmonogramu pro roční hodnocení (pokud studium v hodnoceném roce vůbec neprobíhalo - bylo přerušeno), nebo v režimu pro mimořádné hodnocení.

Aktualizace se provádí stejně jako hodnocení, jenom školitel a OR nezadávají stupeň hodnocení.

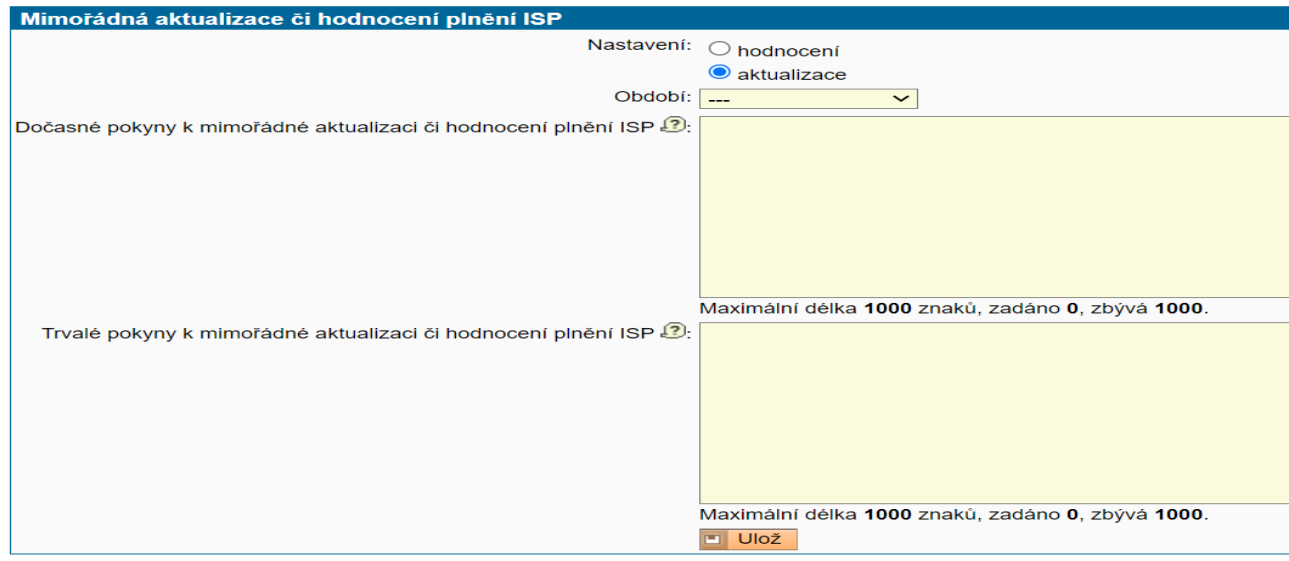

### 3.5.3 Hromadné nastavení mimořádného hodnocení nebo aktualizace

Pro roli s právem edit za fakultu je v případě aktivní konfigurace pro mimořádné hodnocení umožněno pod seznamem vyhledaných studií vybrat akci "Hromadné nastavení mimořádných aktualizací či hodnocení plnění ISP", která pro vybraná studia otevře dialog, v němž je v tabulce zobrazen výčet vybraných studií.

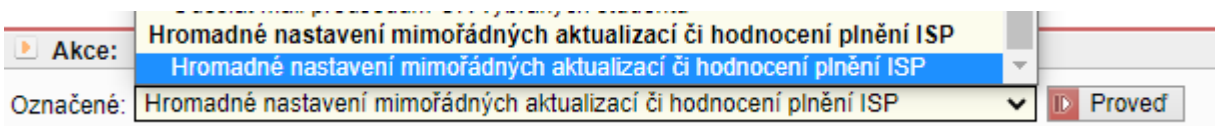

Pokud u studia nelze aktualizaci, nebo MH nastavit, má v prvním sloupci ikonu s křížkem (studium absolvováno či zanecháno nebo není schválen plán nebo je rozpracováno hodnocení). Všechny ostatní záznamy jsou v prvním sloupci defaultně zatrženy a je možné záznamy odznačit, pokud se jich následující hromadná akce nemá týkat. Pomocí ikony je možné prokliknout do jednotlivých platných plánů. V dalších sloupcích je ID studia, ID plánu, stávající nastavené období aktualizace, nebo MH, stav nastaveného MH (pokud už je založeno), dočasné a trvalé pokyny.

Pod seznamem je selectbox pro výběr období aktualizace, nebo MH a textové pole pro trvalé a dočasné texty.

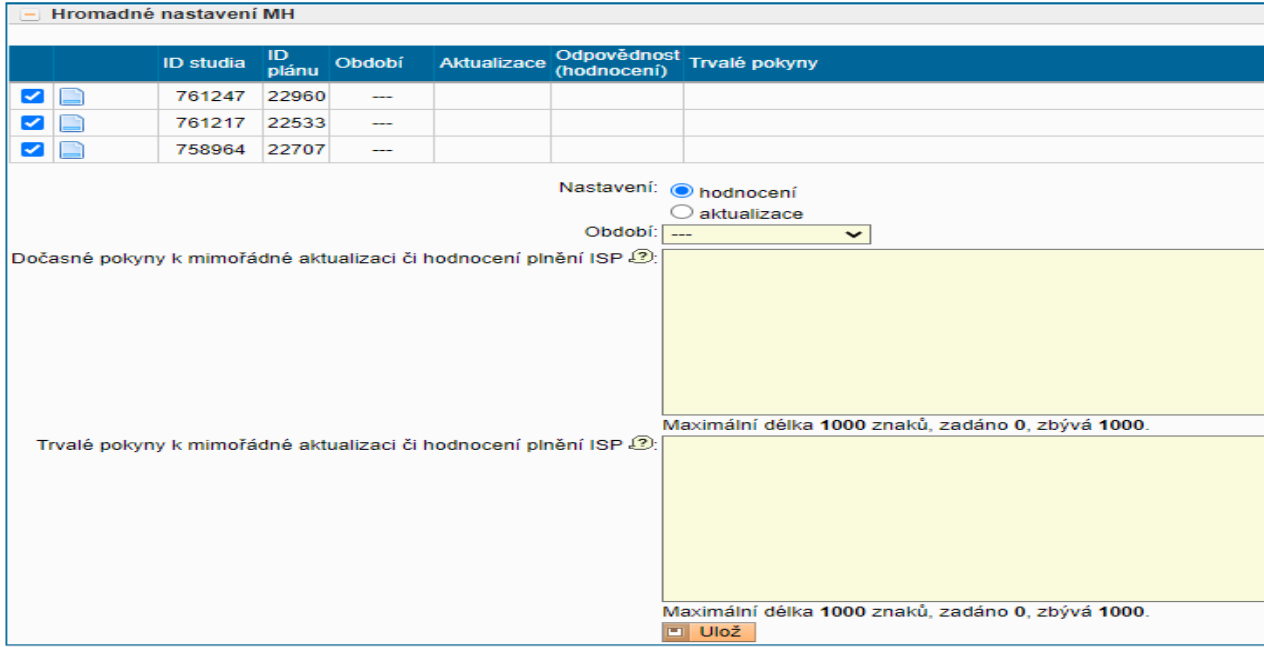

Vybraným plánům lze aktualizaci, nebo MH zrušit, pokud se vybere období "---".

Pro mimořádné hodnocení je třeba v **Parametrech**, **Harmonogramu akademického roku** nastavit události:

- **WPHDISPMST** PHD ISP mimořádné roční hodnocení student
- **WPHDISPMUC** PHD ISP mimořádné roční hodnocení školitel
- **WPHDISPMOR** PHD ISP mimořádné roční hodnocení oborová rada
- **WPHDISPMGP** PHD ISP mimořádné roční hodnocení garant programu

Při nastaveném parametru mimoradne hodnoceni notif lze odpovědné osobě zapnout/vypnout zasílání e-mailu s upozorněním potřeby nastavení události harmonogramu.

### 3.6 Zastupitelnost předsedy oborové rady – nastavení SIS

Existují dva způsoby, jak nastavit zastupitelnost předsedy oborové rady.

- Administrátor fakulty v modulu **Správa SIS - Role a uživatelé** (*ave\_uziv*) jednotlivým uživatelům může přiřadit práva:
	- o phd\_zastup
	- $\circ$  phd zastup fak

Práva se přiřazují konkrétní osobě (*nikoliv k roli*).

#### 3.6.1 Právo předsedy konkrétní oborové rady

**phd\_zastup** - osoba s tímto právem přebírá právo předsedy oborové rady v modulu phdisp pro **přiřazené obory**

- bez ohledu na platné členství v oborové radě tohoto oboru
- právo může mít tatáž osoba přiřazeno opakovaně pro různé obory

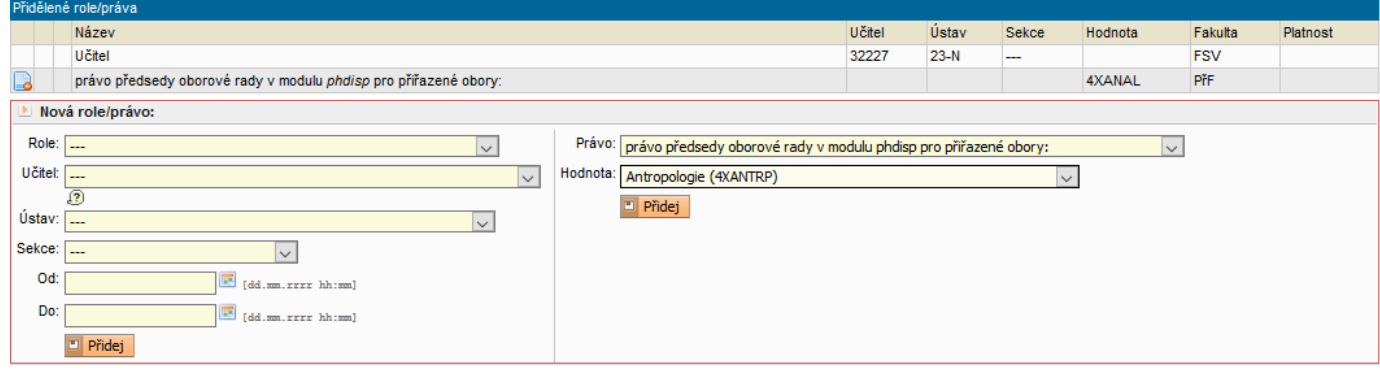

*Právo předsedy OR pro přiřazený obor*

### 3.6.2 Právo předsedy libovolné oborové rady

phd zastup fak - osoba s tímto právem přebírá právo předsedy libovolné oborové rady v modulu phdisp na fakultě, která právo přiřadila:

- *na úrovni 2 (učitel)* pro všechny oborové rady, jichž je osoba na dané fakultě, která právo přidělila, členem
- *na úrovni 4 (fakulta)* pro všechny oborové rady (bez jakýchkoliv dalších podmínek)

Doporučujeme společně s fakultním správcem SIS prověřit nastavení konfigurace modulu a případně upravit dle fakultních potřeb. Další podněty lze směřovat do Správy uživatelských požadavků k souhrnnému řešení.